## Reusing existing and panagenda rulesets, insights & patterns

iDNA Applications comes with preset rulesets, Insights and Patterns. These cannot be changed. panagenda elements can be recognized because they have a panagenda logo behind their name in the Custom Insights page.

You can create a duplicate of a ruleset, insight or pattern (both your own as well as those provided by panagenda) by clicking the copy icon behind panagenda logo and name of the element on the Custom Insights page.

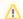

## Note

Using the copy option on either a ruleset or insight will also create new copies of all underlying insights and patterns. It is therefore wise to really think through what is needed. Having loads of copies of existing insights and patterns might be confusing to manage and it might be better to create a new insight or Ruleset and reuse the existing patterns in combination with your new ones.

## Next Topic:

Visibility of results